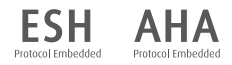

# WatchBP°office

**Misurazione simultanea sulle due braccia e funzione auscultazione per una misurazione della pressione sanguigna accurata nello studio medico.**

**Manuale di istruzioni**

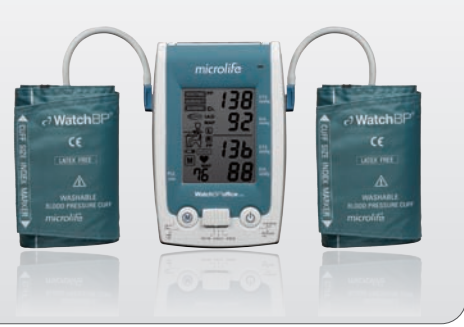

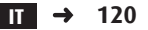

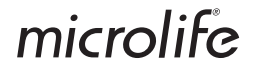

WatchBP Office AFIB combina i vantaggi di un dispositivo automatico di misurazione della pressione con quelli di uno sfigmomanometro ibrido ed è studiato per consentire una lettura comoda, accurata e affidabile in studio, seguendo le linee guida della European Society of Hypertension (ESH)<sup>1</sup> , della American Heart Association (AHA) e della World Health Organization (WHO) $^2$ .

 $1$  O'Brien E, Asmar R, Beilin L, Imai Y, et al. European Society of Hypertension recommendations for conventional, ambulatory and home blood pressure measurement. European Society of Hypertension Working Group on Blood Pressure Monitoring. *J Hypertens* 2005;23:697-701.

<sup>2</sup> World Health Organization. International Society of Hypertension Writing Group. 2003 World Health Organization (WHO) / International Society of Hypertension (ISH) Statement on Management of Hypertension. *J Hypertens* 2003,21:1983-1992.

# **Indice**

#### **Descrizione del prodotto**

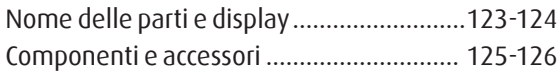

#### **Prima di usare WatchBP Office**

Scegliere e indossare il bracciale corretto...127-128

### **Tre modalità di funzionamento**

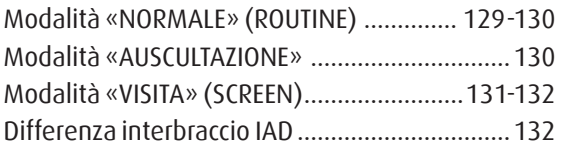

### **Effettuare le misurazioni con WatchBP Office**

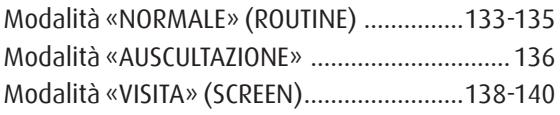

#### **Funzioni speciali**

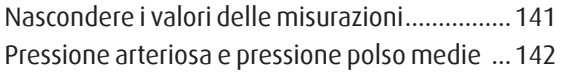

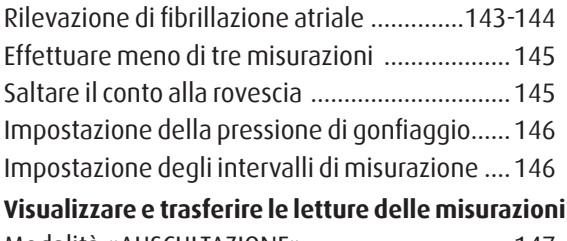

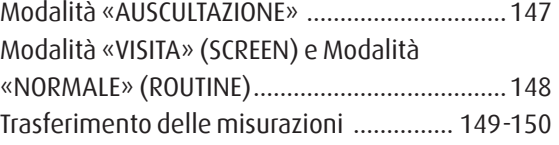

#### **Appendice**

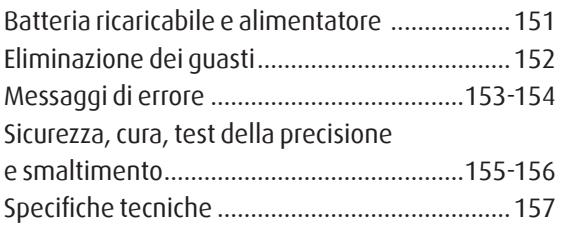

# **Descrizione del prodotto**

### **Nome delle parti**

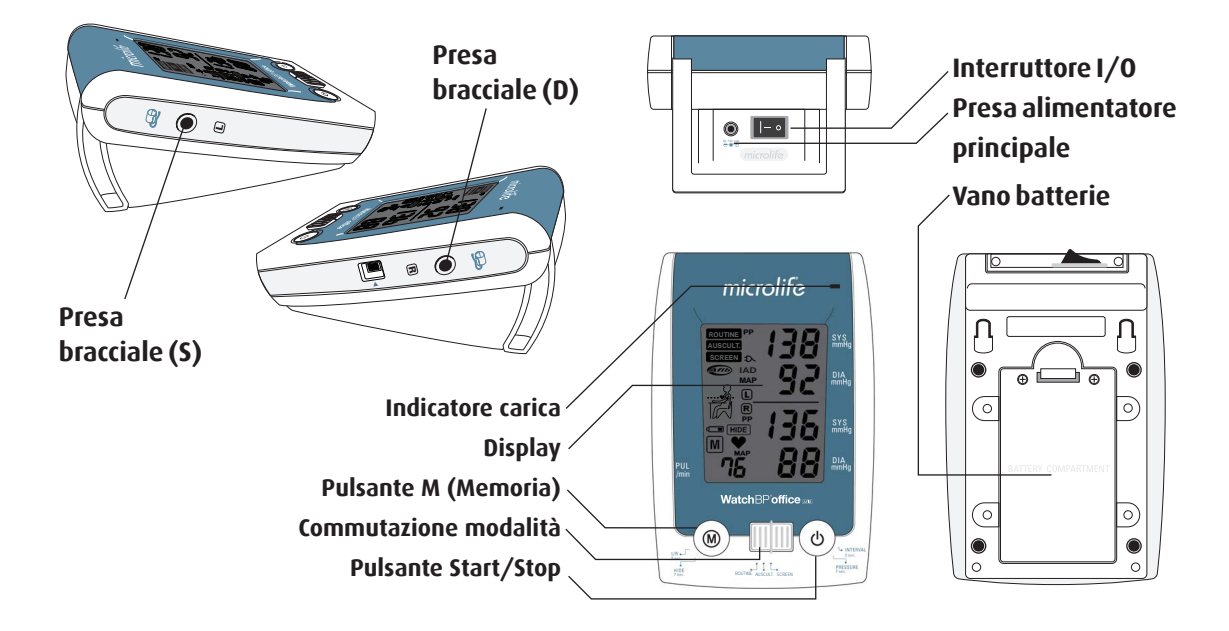

#### **WatchBP** office

### **Display**

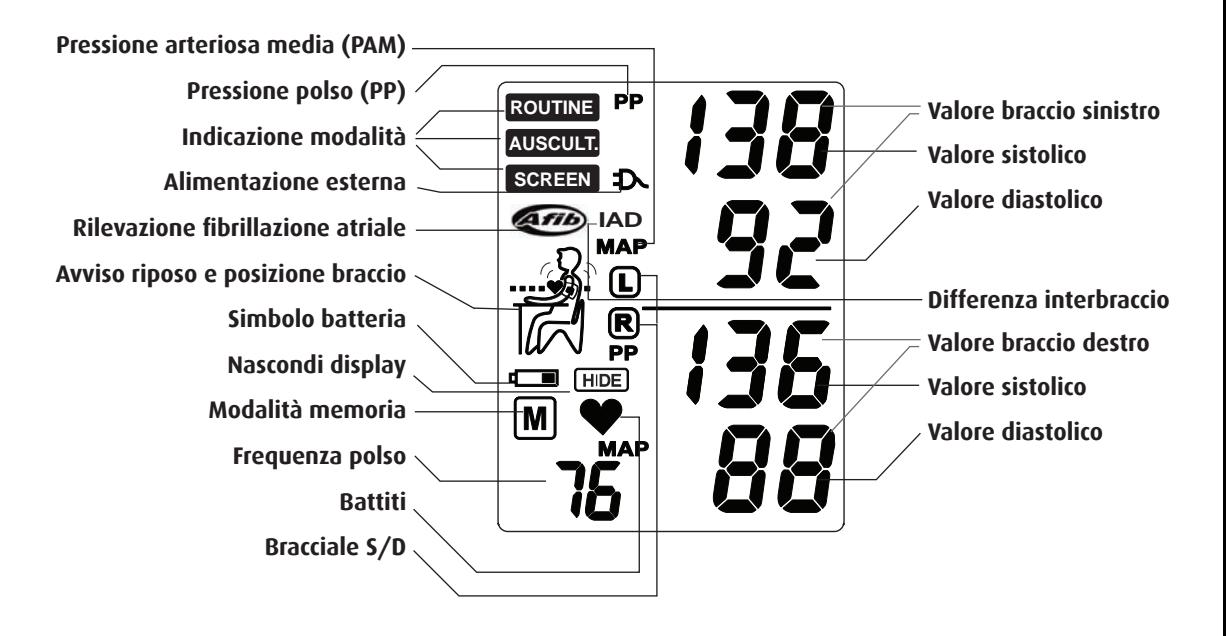

# **WatchBP Office AFIB e componenti**

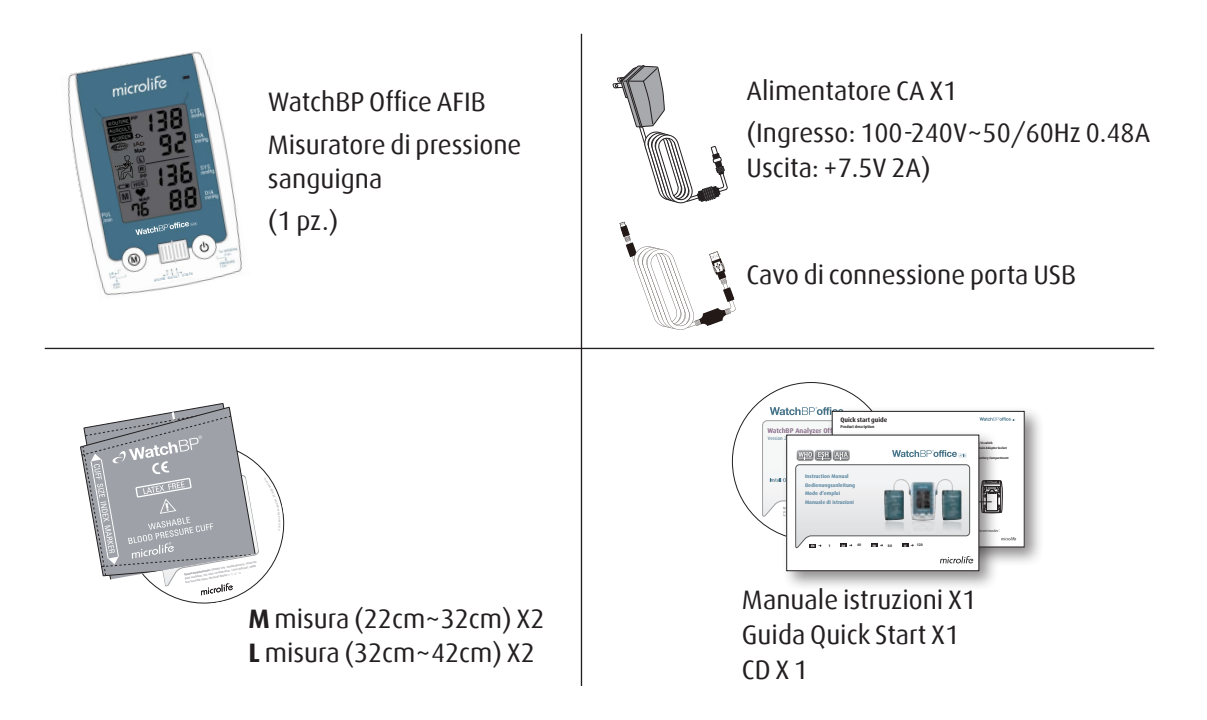

# **Bracciali selettivi**

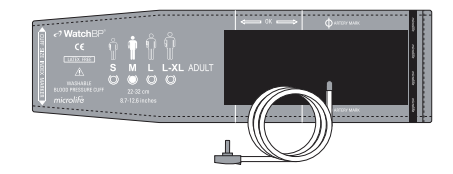

**M (misura media)**  22 - 32 cm (8.75 - 12.6 in.) *Con tubo aria 130 cm*

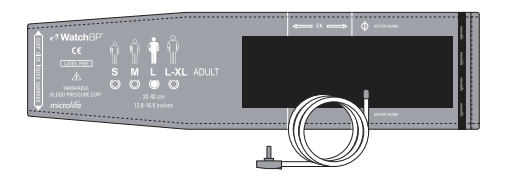

**L (misura large)** 32-42 cm (12.6-16.5 inch) *Con tubo aria 130 cm*

*\* Contattare Microlife o i suoi distributori per acquistare bracciali.* 

# **Prima di usare WatchBP Office AFIB**

# **Scegliere il bracciale giusto**

Con WatchBP Office AFIB vengono fornite due diverse misure di bracciale : Medio e Large. Usare la marcatura sul bracciale per scegliere la misura più adatta al braccio del paziente.

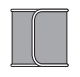

#### **M (misura media)**

22 - 32 cm (8.7 - 12.6 in.) *Con tubo aria 130 cm* 

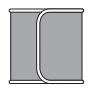

### **L (misura large)**

32-42 cm (12.6 - 16.5 inch) *Con tubo aria 130 cm* 

Collegare il bracciale al dispositivo, inserendo il connettore del bracciale nella rispettiva presa.

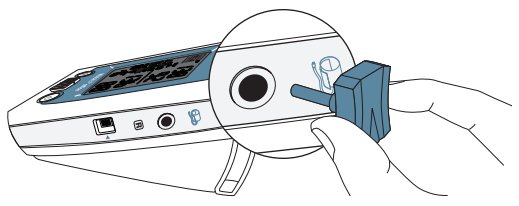

# **Indossare correttamente il bracciale**

- 1) Posizionare il bracciale sul braccio sinistro (destro) in modo che il tubo dell'aria e la freccia che indica l'arteria puntino verso l'avambraccio.
- 2) Applicare il bracciale al braccio. Controllare che il bordo inferiore del bracciale si trovi ca. a 2-3cm (3/4-1 inch) al di sopra del gomito.

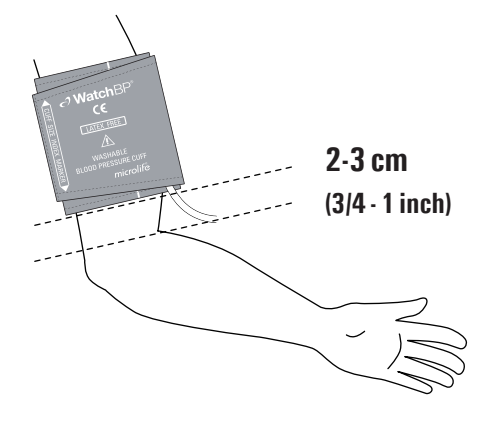

- 3) Avvolgere e stringere il bracciale intorno al braccio.
- 4) Lasciare un piccolo spazio libero fra il braccio del paziente e il bracciale. Fra braccio e bracciale deve esserci uno spazio largo due dita. Non indossare abiti che stringono il braccio. Rimuovere tutti gli indumenti che coprono o stringono il braccio su cui effettuare la misurazione.

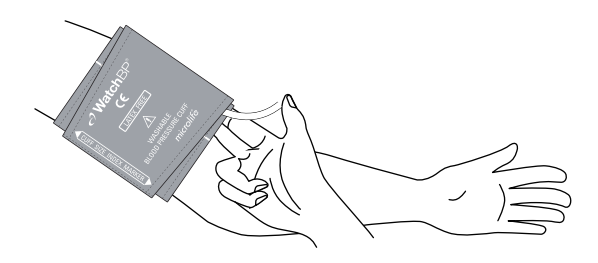

- 5) Se non si indossa correttamente il bracciale, la misurazione della pressione sanguigna potrebbe essere sbagliata. Usare un bracciale di misura diversa se l'indicatore della zona sulla parte terminale del bracciale non corrisponde alla zona specificata dalle strisce indicatrici.
- 6) Procedere allo stesso modo per l'altro braccio se si effettua la misurazione su entrambe le braccia.

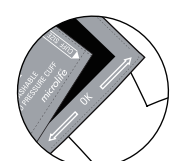

*\* L'indice di intervallo del bracciale deve essere compreso in questo intervallo.*

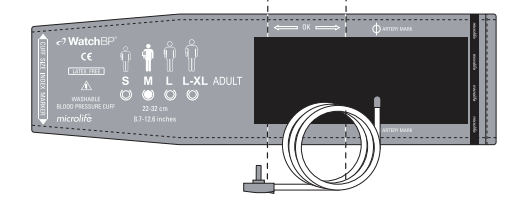

# **Tre modalità di funzionamento**

### **AUSCULT. ROUTINE Scegliere una modalità di SCREEN funzionamento**

**MAP** WatchBP Office AFIB comprende tre modalità: **«NORMALE» (ROUTINE)**, **«AUSCULTAZIONE»**, e «**VISITA**» **(SCREEN)** (differenza interbraccio). Usare la modalità di commutazione per selezionare la modalità desiderata.

# **Modalità «NORMALE» (ROUTINE)**

Selezionare la modalità «**NORMALE**» **(ROUTINE)** per effettuare misurazioni tre automatiche sul braccio preferenziale per ottenere misurazioni in studio rapide e accurate.

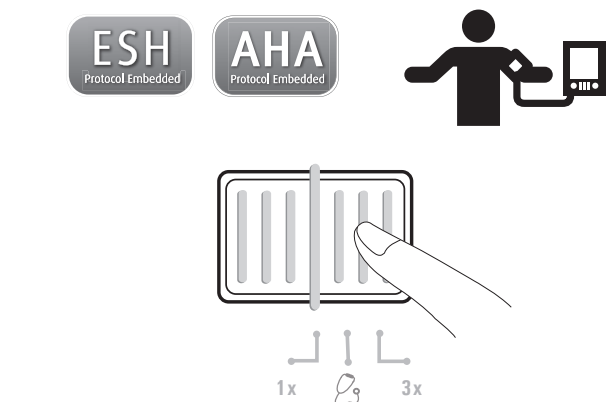

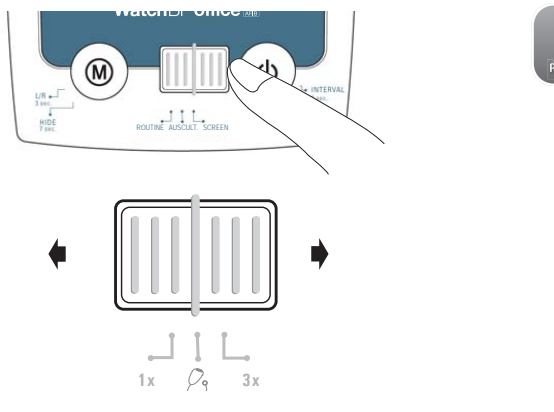

#### **WatchBPoffice**

#### **Misurazione tripla automatica**

In modalità «**NORMALE**» **(ROUTINE)** WatchBP Office AFIB di default esegue automaticamente tre misurazioni consecutive a intervalli di 15 minuti. Si esegue la media di queste tre misurazioni per ottenere il valore della pressione della visita di routine.

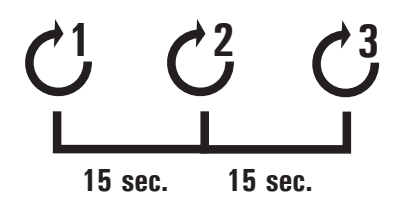

*\* L'utente può impostare manualmente intervalli di misurazione di 15, 30, 45 o 60 secondi nella modalità NORMALE. (Fare riferimento alla sezione delle funzioni speciali a pagina 26 "Impostazione intervalli di misurazione").*

### **Modalità «AUSCULTAZIONE»**

Selezionare la modalità «**AUSCULTAZIONE**» per la misurazione della pressione sanguigna per confermare che il paziente sia adatto al metodo oscillometrico.

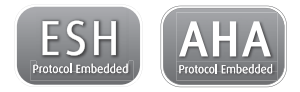

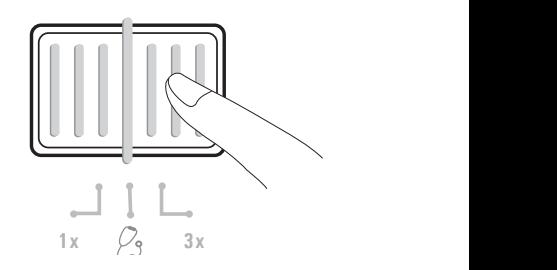

### **Modalità «VISITA» (SCREEN)**

Selezionare la modalità **« VISITA»** per effettuare una tripla misurazione completamente automatica su entrambe le braccia in base ai protocolli ESH/ AHA per la misurazione della pressione in pazienti alla prima visita in studio.

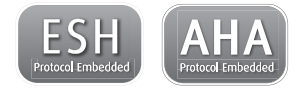

#### **Misurazioni simultanee su entrambe le braccia**

In modalità «**VISITA**» **(SCREEN)**, WatchBP Office AFIB misura la pressione sanguigna del paziente di entrambe le braccia simultaneamente, consentendo di determinare il braccio con il valore più alto e di evidenziare altri potenziali rischi cardiovascolari.

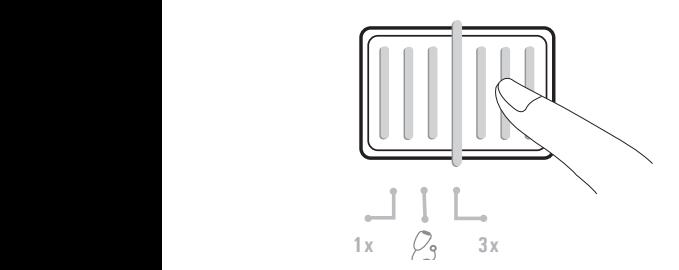

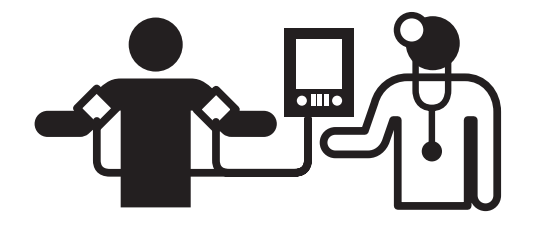

#### **Misurazione tripla automatica**

In modalità **«VISITA» (SCREEN)**, WatchBP Office AFIB effettua automaticamente tre misurazioni consecutive su entrambe le braccia a intervalli fissi di un minuto\*. Si esegue la media di queste tre misurazioni per concludere la misurazione della pressione.

**60 sec. 60 sec. 1**  $\bigcap_{n=1}^{\infty}$   $\bigcap_{n=1}^{\infty}$ 

#### **Determina il braccio adatto e indica la differenza interbraccio**

Se la differenza della lettura della pressione sanguigna fra le due braccia è superiore a 20mmHg per il valore sistolico e a 10mmHg per quello diastolico in tutte e tre le misurazioni, il misuratore indica il braccio con il valore della pressione sanguigna più alto mediante S o D e l'icona "IAD". L'icona "IAD" e i valori più alti lampeggiano.

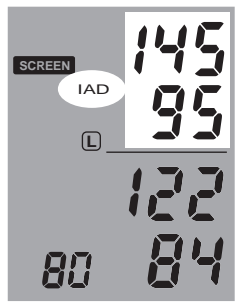

*\* Gli intervalli di misurazione sono fissi di un minuto nella modalità VISITA (SCREEN).*

*\* Le misurazioni della pressione sanguigna future devono essere effettuate sul braccio con il valore più alto.*

# **Effettuare le misurazioni con WatchBP Office AFIB**

# **Modalità «NORMALE» (ROUTINE)**

1) **Accendere l'alimentazione** – Accendere il dispositivo portando l'interruttore I/O sul retro in posizione ON e controllare che l'interruttore Bluetooth si trovi in posizione off.

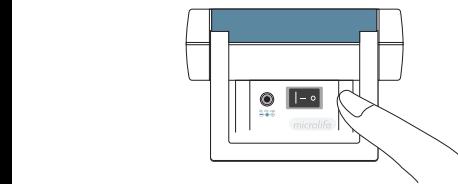

2) **Applicare il bracciale** – Applicare correttamente un bracciale al braccio preferenziale per la misurazione.

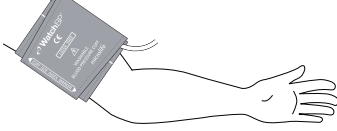

*\* Altre istruzioni visive sono indicate sul bracciale*

3) **Passare alla modalità «NORMALE» (ROUTINE)** – Far scorrere il selettore della modalità in modalità «NORMALE» (ROUTINE) .

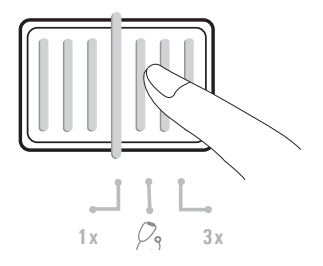

4) **Selezione del bracciale da gonfiare** – Impostare il dispositivo in modo che gonfi solo il bracciale che deve effettuare la misurazione (sinistro o desto). Premere e tenere premuto il pulsante M per 3 secondi.

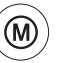

**Premere e tenere premuto per 3 secondi...**

#### WatchRPoffice

5) Premere il pulsante M per passare dal bracciale sinistro (S) a quello destro (D). Premere il pulsante Start/Stop per salvare l'impostazione.

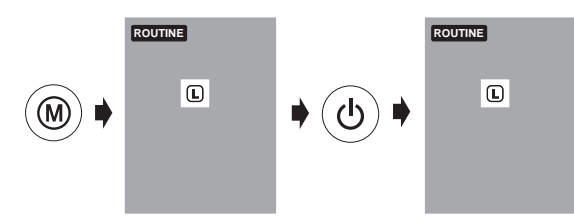

6) **Iniziare la misurazione** – Premere il pulsante Start/Stop per iniziare la sequenza di misurazione.

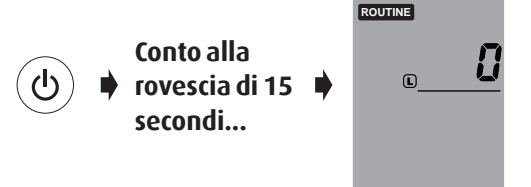

7) **Tre misurazioni consecutive** – Il dispositivo effettuerà le tre misurazioni consecutive con un intervallo di 15 secondi fra una e l'altra.15

$$
\bigodot^1\ast_{\text{secondi}}^{15}\ast\bigodot^2\ast_{\text{secondi}}^{15}\ast\bigodot^3
$$

8) **Gonfiaggio mediante fuzzy logic** – L'apparecchio regola la pressione di gonfiaggio mediante tecnologia fuzzy logic.

*\* L'utente può impostare manualmente intervalli di misurazione di 15, 30, 45 o 60 secondi nella modalità NORMALE. (Fare riferimento alla sezione delle funzioni speciali a pagina 26 "Impostazione intervalli di misurazione").*

#### **Effettuare misurazioni con WatchBP Office (cont.)**

8) **Visualizzazione dei valori medi–** Al termine delle tre misurazioni consecutive sarà visualizzato il valore medio delle misurazioni.

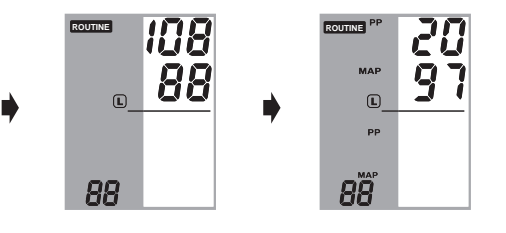

9) **Visualizza tutte le misurazioni** – I risultati delle tre misurazioni individuali possono essere visualizzate premendo il pulsante M. Premere il pulsante M una volta per rivedere la prima misurazione. Continuare a premere il pulsante M per vedere le altre misurazioni.

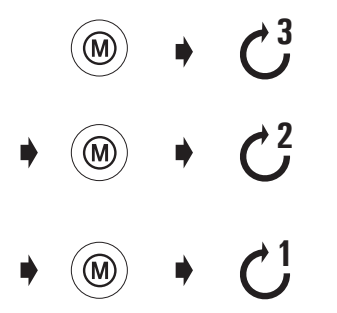

*\* WatchBP Office AFIB memorizza solo le ultime tre misurazioni completate in modalità «NORMALE» (ROUTINE) o le ultime tre misurazioni completate in modalità «VISITA» (SCREEN) .* 

# **Modalità «AUSCULTAZIONE»**

1) **Attivare l'alimentazione** – Portare l'interruttore I/O sul retro del dispositivo in posizione ON.

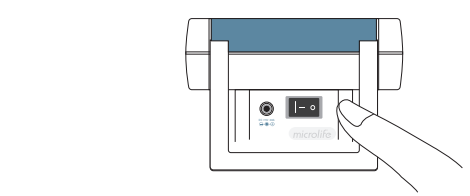

2) **Applicare il bracciale\*** – Applicare correttamente **1x 3x** un bracciale al braccio preferenziale per la misurazione.

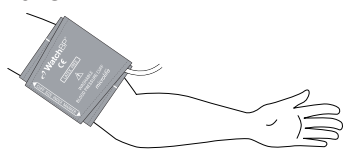

*\* Altre istruzioni visive sono indicate sul bracciale*

3) **Passare alla modalità «AUSCULTAZIONE»** – Far scorrere il selettore della modalità in modalità «AUSCULTAZIONE» .

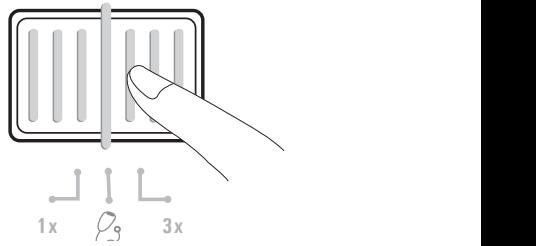

4) **Regolare la pressione di gonfiaggio se necessario** – La pressione di gonfiaggio può essere regolata manualmente da 140 a 280 mmHg, premendo e tenendo premuto il pulsante Start/Stop per 7 secondi.

Premere il pulsante M e premere il pulsante Start/Stop per salvare l'impostazione.

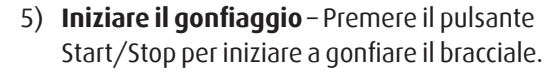

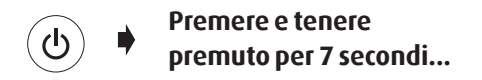

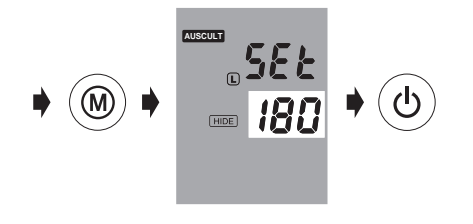

- *\* La pressione di gonfiaggio di default <sup>è</sup> <sup>180</sup> mmHg.*
- *\* Quando il dispositivo <sup>è</sup> in standby, ricorderà la pressione attuale preimpostata visualizzandola sullo schermo.*

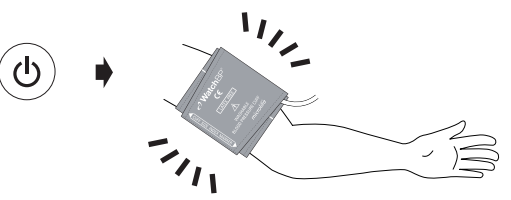

- 6) **Annotare** Annotare i valori sistolici e diastolici come per le misurazioni con lo sfigmomanometro.
- 7) **Impostazione su standby** Il dispositivo può essere impostato su 'standby' premendo il pulsante Start/Stop senza togliere l'alimentazione. Il dispositivo passa automaticamente in modalità standby se lasciato inattivo per cinque minuti.

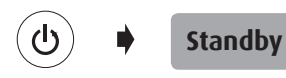

137 microlife

# **Modalità «VISITA» (SCREEN)**

1) **Attivare l'alimentazione** – Portare l'interruttore I/O sul retro del dispositivo in posizione ON.

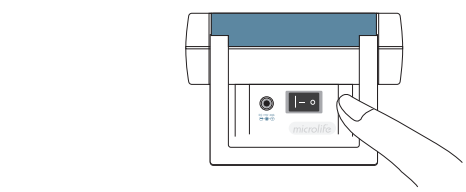

2) **Applicare il bracciale** – Indossare correttamente un bracciale su ogni braccio del paziente.

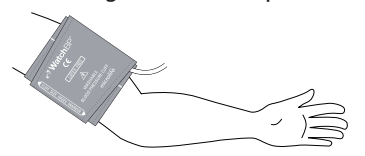

*\* Altre istruzioni visive sono indicate sul bracciale*

3) **Passare alla modalità «VISITA» (SCREEN)** – Far scorrere il selettore della modalità in modalità **«**VISITA» (SCREEN) .

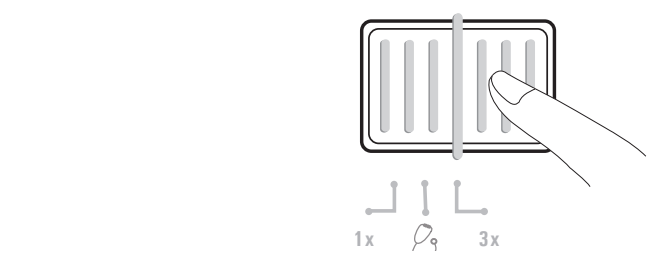

4) **Gonfiaggio mediante fuzzy logic** – L'apparecchio regola la pressione di gonfiaggio mediante tecnologia fuzzy logic.

#### **Effettuare misurazioni con WatchBP Office (cont.)**

- 5) **Iniziare la misurazione** Premere il pulsante Start/Stop per iniziare la sequenza di misurazione.
	- *\* Un conto alla rovescia di 60 secondi precede la prima misurazione.*

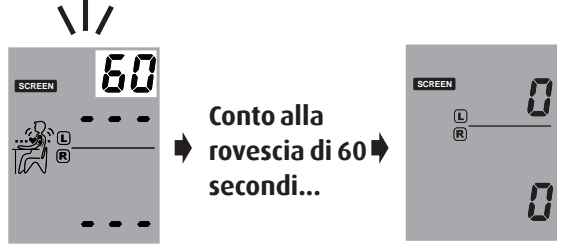

# $/$ |\

6) **Tre misurazioni consecutive** – Il dispositivo effettuerà le tre misurazioni consecutive con intervallo di un minuto fra una e l'altra.

$$
\mathcal{C}^1 \rightarrow \substack{60 \text{second} \\\text{second}} \rightarrow \mathcal{C}^2 \rightarrow \substack{60 \text{second}} \rightarrow \mathcal{C}^3
$$

7) **Visualizzare la misurazione media –** Al termine della tripla misurazione verrà visualizzata solo la misurazione media.

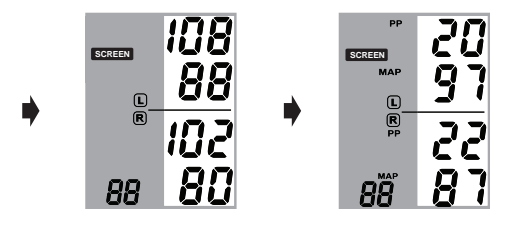

*\* Al termine delle misurazioni, la misurazione del braccio con il valore più alto lampeggerà continuamente per 5 secondi. Se non c'è una differenza significativa (20mmHg per la pressione sistolica o 10 mmHg per quella diastolica) fra le due braccia, non lampeggerà nessuna misurazione.*

8) **Visualizza tutte le misurazioni** – I risultati delle tre misurazioni individuali possono essere visualizzate premendo il pulsante M. Premere il pulsante M una volta per rivedere la prima misurazione. Continuare a premere il pulsante M per vedere le altre misurazioni.

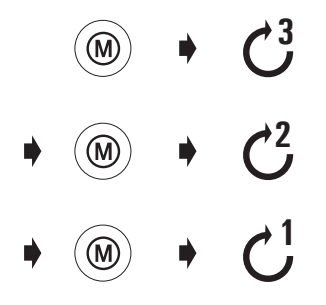

*\* WatchBP Office memorizza solo le ultime tre misurazioni completate in modalità «NORMALE » o le ultime tre misurazioni completate in modalità «VISITA» (SCREEN) .* 

# **Funzioni speciali**

# **Nascondere i valori delle misurazioni**

WatchBP Office AFIB comprende una funzione per nascondere i valori per evitare che nei pazienti molto nervosi il valore salga ancora di più a causa dell'agitazione.

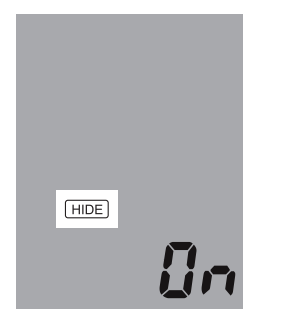

- *\* Questa funzione <sup>è</sup> disponibile solo in modalità NORMALE (ROUTINE)*
- *\* Se la funzione «***Nascondi***» <sup>è</sup> su ON, verrà visualizzato il conto alla rovescia fra ogni misurazione e l'icona Nascondi sarà visualizzata.*

1) **Attivare la funzione «Nascondi»** – premendo e tenendo premuto il pulsante M per 7 secondi.

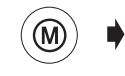

**Premere e tenere premuto per 7 secondi...**

2) **Selezionare ON o OFF** – Premere ancora il pulsante M per ATTIVARE o DISATTIVARE la funzione "Nascondi".

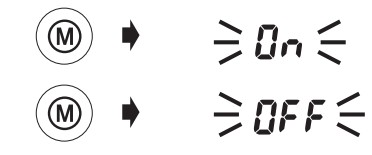

3) **Conferma** – Premere Start/Stop per confermare l'impostazione.

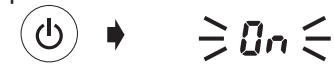

*\* L'impostazione di "Nascondi" nella modalità «VISITA» (SCREEN) di default è impostata su ON e non può essere modificata su OFF.*

### **Pressione arteriosa media (MAP)**

WatchBP Office AFIB misura la reale pressione arteriosa media (MAP) del paziente. Ogni misurazione comprende un valore MAP. La misurazione media visualizzerà il valore MAP medio. Visualizzato in modalità Memoria, il valore MAP verrà visualizzato insieme alla pressione sistolica e diastolica ogni 5 secondi.

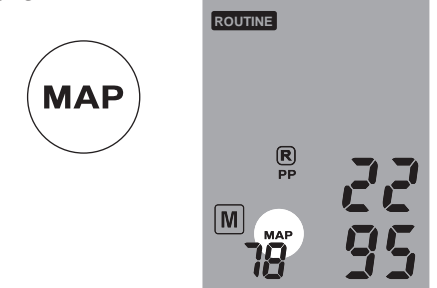

*\* La pressione arteriosa media MAP viene determinata attraverso il picco massimo della curva inviluppo oscillometrica.*

### **Pressione polso**

WatchBP Office AFIB misura la pressione del polso (PP) del paziente: pressione polso = pressione sistolica - diastolica. Ogni misurazione include il calcolo di un singolo valore PP. La misurazione media visualizzerà il valore PP medio. Visualizzato in modalità Memoria, il valore PP verrà visualizzato insieme alla pressione sistolica/diastolica ogni 5 secondi.

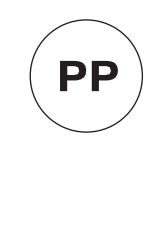

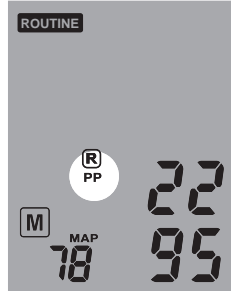

#### **Comparsa dell'indicatore della fibrillazione atriale per rilevazione precoce**

WatchBP Office AFIB è stato studiato per rilevare un'ev. fibrillazione atriale asintomatica durante le misurazioni della pressione sanguigna in modalità «**VISITA» (SCREEN)** e modalità «**NORMALE**» **(ROUTINE)**. Se due delle tre misurazioni rilevano fibrillazione atriale, compare l'icona Afib. Il dispositivo è in grado di rilevare la fibrillazione atriale con grande precisione - sensibilità del 97% e specificità del 89%.*\** Se l'icona della fibrillazione atriale compare dopo la misurazione si consiglia di recarsi dal medico.

*\* Joseph Wiesel, Lorenzo Fitzig, Yehuda Herschman and Frank C. Messineo. Detection of Atrial Fibrillation Using a Modified Microlife Blood Pressure Monitor. American Journal of Hypertension 2009; 22, 8, 848– 852. doi:10.1038/ajh.2009.98*

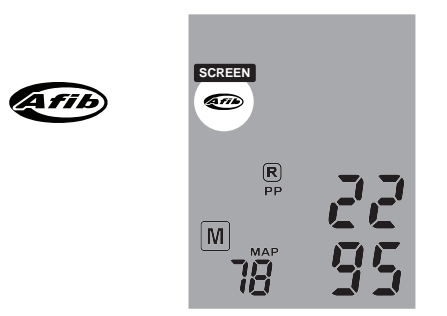

- *\* La fibrillazione atriale <sup>è</sup> una delle principali cause di ictus e può essere rilevata con questo dispositivo. Tuttavia, non tutti i fattori di rischio di ictus, compreso flutter artriale possono essere rilevati con questo dispositivo.*
- *\* Questo dispositivo potrebbe non rilevare una fibrillazione atriale nei portatori di pacemaker o di defibrillatori. Pertanto questi pazienti non devono usare il misuratore per determinare un'ev. fibrillazione atriale.*

## **Note sulla fibrillazione atriale**

La fibrillazione atriale è un problema comune del ritmo cardiaco. Interessa oltre 2 milioni di persone nell'America del nord. . È più comune negli anziani e si manifesta nel 10% dei pazienti di età superiore a 80 anni. È una causa comune di ictus gravi. La fibrillazione atriale è la causa di ca. il 15% di tutti gli ictus.

I pazienti anziani o affetti da ipertensione, diabete o malattia cardiaca sono più colpiti da ictus se manifestano fibrillazione atriale.

La fibrillazione atriale è un problema del ritmo che può durare da pochi minuti, a giorni e anche anni. La fibrillazione atriale può essere causa di formazione di coaguli di sangue negli atri del cuore. Questi coaguli possono staccarsi e migrare nel cervello, causando un ictus.

L'uso di anticoagulanti, come la warfarina, può ridurre il rischio di ictus nei pazienti con fibrillazione atriale.

Il medico è in grado di confermare la presenza di fibrillazione atriale mediante ECG. A volte la fibrillazione atriale è presente incidentalmente. Pertanto, potrebbe non essere rilevabile durante le visite mediche programmate.

Un metodo di rilevazione della fibrillazione atriale è la palpazione. Questo metodo non è molto affidabile. Il mancato rilevazione di Afib a lungo andare potrebbe causare un ictus; una rilevazione precoce significa un trattamento precoce, riducendo significativamente il rischio di ictus.

# **Effettuare meno di tre misurazioni**

Solo in modalità **«NORMALE» (ROUTINE)** la sequenza delle misurazioni può essere fermata in qualsiasi momento, premendo il pulsante Start/ Stop. Il dispositivo pass in standby e le restanti misurazioni vengono cancellate. I dati delle misurazioni completate possono essere visualizzati premendo il pulsante M.

# **Saltare il conto alla rovescia**

I 60 secondi di conto alla rovescia prima della misurazione in modalità **«VISITA» (SCREEN)** e i 15 secondi in modalità **«NORMALE» (ROUTINE)** possono essere saltati premendo il pulsante Start/Stop. Dopo aver premuto il pulsante Start/Stop il dispositivo inizierà immediatamente la misurazione successiva.

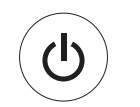

#### **Saltare il conto alla rovescia e iniziare la misurazione.**

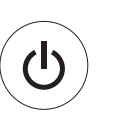

**Cancella le misurazioni rimanenti in qualsiasi momento durante la sequenza di misurazione.**

*\* Il dispositivo può essere messo in modalità standby premendo il pulsante Start/Stop al completamento delle misurazioni. Il dispositivo passa automaticamente in modalità standby se lasciato inattivo per cinque minuti.*

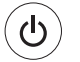

#### **Modalità Standby**

#### **Impostazione della pressione di gonfiaggio in modalità in «AUSCULTAZIONE»**

La pressione di gonfiaggio può essere regolata manualmente da 140 a 280 20 mmHg, a intervalli di 20 mmHg, premendo e tenendo premuto il pulsante Start/Stop per 7 secondi.

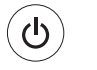

#### **Premere e tenere premuto per 7 secondi...**

Premere il pulsante per regolare la pressione M e premere il pulsante Start/Stop per salvare l'impostazione.

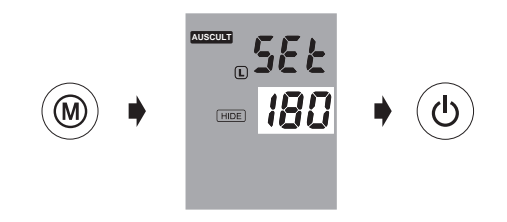

### **Impostazione degli intervalli di misurazione in modalità «NORMALE» (ROUTINE)**

Gli intervalli di misurazione di default sono di 15 secondi. Ma l'intervallo può essere impostato a 15, 30, 45 o 60 secondi.

1) Premere e tenere premuto il pulsante Start/Stop per 3 secondi.

#### **Premere e tenere premuto per 3 secondi...**

2) Premere il pulsante M per regolare l'intervallo di misurazione, poi premere il pulsante Start/Stop per confermare, il misuratore tornerà in modalità standby.

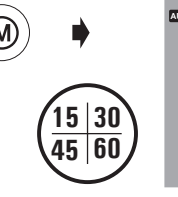

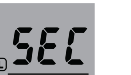

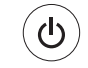

# **Visualizzare e trasferire le letture delle misurazioni**

### **Modalità «AUSCULTAZIONE»**

In modalità «AUSCULTAZIONE», WatchBP Office AFIB svolge solo funzione di manometro. Non saranno effettuate misurazioni oscillometriche. L'utente deve prendere nota dei valori sistolici e diastolici mediante stetoscopio.

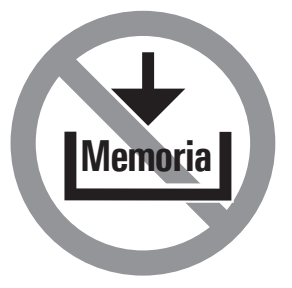

### **Modalità «NORMALE» (ROUTINE) e «VISITA» (SCREEN)**

1) **Commutazione pulsante modalità** – Il pulsante M può essere premuto in modalità **«**NORMALE» (ROUTINE) o «VISITA**»** (SCREEN) per recuperare l'ultima serie di letture dalle misurazioni.

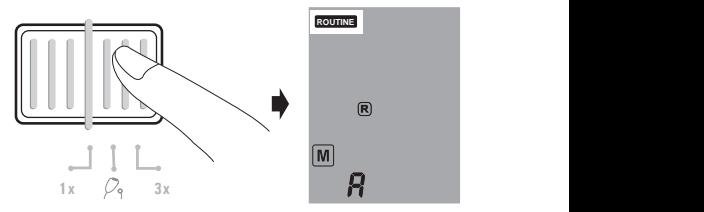

2) **Visualizzazione della media di tutte le misurazioni** – Per prima cosa viene visualizzata la lettera "A" seguita dalla media di tutte le misurazioni dell'ultima sequenza. **1 x 3 x**

$$
\bullet \quad \textcircled{\scriptsize\textcircled{\#}} \quad \bullet \quad \textcircled{\scriptsize\textcircled{\#}} \quad \textcircled{\scriptsize\textcircled{\#}} \quad
$$

3 **Visualizzare i valori MAP e PP –**  Dieci secondi dopo la visualizzazione del valore medio della pressione, vengono visualizzati i valori della pressione del polso (PP) e la pressione arteriosa media (MAP).

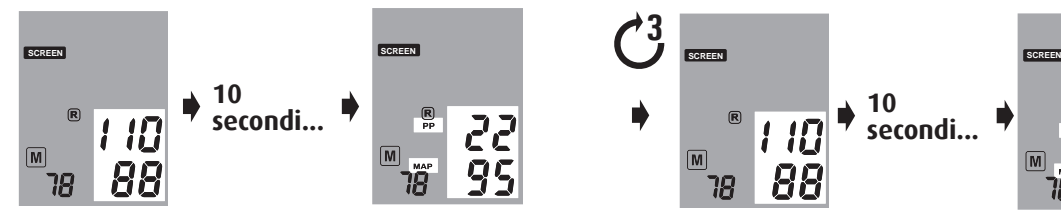

4) **Visualizzazione delle misurazioni individuali** – Premere ancora il pulsante M per visualizzare le misurazioni individuali. Sul display lampeggia il numero "3", indicando la terza misurazione.

$$
\bullet\quad\textcircled{\tiny\!}\bullet\quad\Rightarrow\exists\;\in
$$

5) I valori della terza misurazione (compresi valori PP e MAP) saranno visualizzati sul display ordinati come illustrato al punto 3.

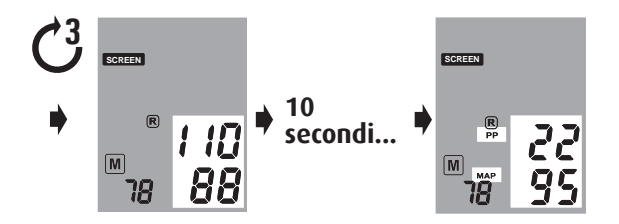

6) Premere il pulsante M per rilevare i valori della seconda e prima misurazione dell'ultima serie di misurazioni effettuata.

$$
\ast \text{ } \textcircled{\tiny{*}} \ \bullet \ \textcircled{\tiny{*}} \ \ast \text{ } \textcircled{\tiny{*}} \ \bullet \text{ } \textcircled{\tiny{*}}
$$

#### **Visualizzare e trasferire le letture delle misurazioni (cont.)**

#### **Trasferimento delle misurazioni Installazione del programma software**

- 1) Inserire il CD nell'unità CD del PC o fare clic su **«setup.exe»** nella directory del CD.
- 2) Seguire le istruzioni fornite dal programma di installazione nella finestra della schermata PC.
- 3) Al termine dell'installazione, riavviare il PC prima di iniziare a usare il programma.

#### **Trasferire i dati al PC**

- 1) Avviare il programma software e collegare il dispositivo al PC usando il cavo fornito.
- 2) Il collegamento avvenuto con successo verrà visualizzato mediante «**Collegato**» sullo schermo del PC.
- 3) Immettere il numero identificativo, il nome e il cognome del paziente e creare una nuova registrazione.

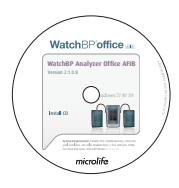

*\* Requisiti di sistema: 550MHz CPU. 256MB memoria, 1024x768 risoluzione, 256 colori, unità CD-ROM, 1 porta USB libera, 40MB di spazio libero su disco, Microsoft Windows 7/ 8/ 10.*

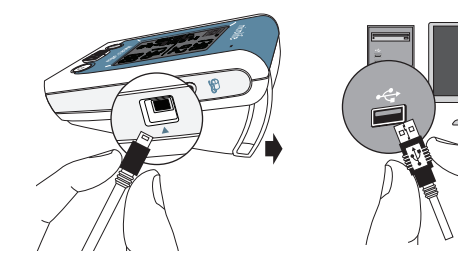

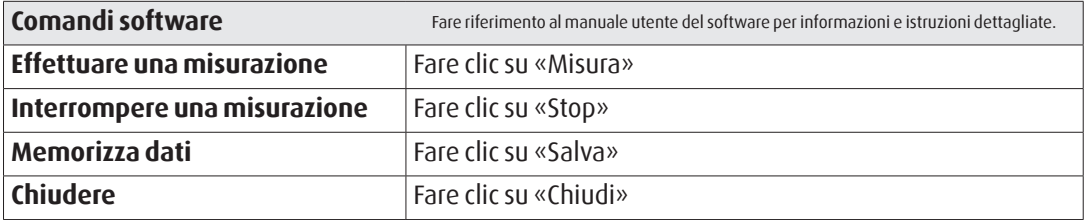

*\* Leggere il manuale del software per ulteriori dettagli sui comandi del software.*

# **Batteria ricaricabile e alimentatore**

# **Batteria ricaricabile**

WatchBP Office AFIB viene fornito con un pacchetto batteria Ni-MH ricaricabile che consente di effettuare fino a 400~500 cicli di misurazioni. La batteria può essere ricaricata mentre si usa l'alimentatore fornito.

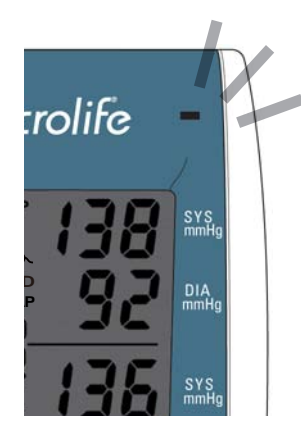

- *\* Al primo uso, caricare le batterie fino a che l'indicatore della ricarica diventa verde*
- *\* Un led arancione indica la ricarica in corso.*
- *\* Un led verde indica che la ricarica è stata completata.*

# **Uso dell'alimentatore**

Usare solo l'alimentatore Microlife fornito con il misuratore WatchBP Office AFIB per ricaricare il dispositivo.

- 1) Inserire il cavo dell'alimentatore nella rispettiva presa del WatchBP Office AFIB.
- 2) Inserire la spina dell'alimentatore nella presa a muro. Quando è collegato l'alimentatore non viene consumata la batteria.

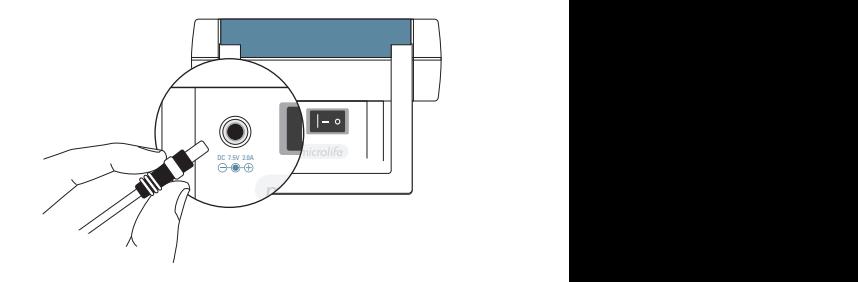

# **Eliminazione dei guasti**

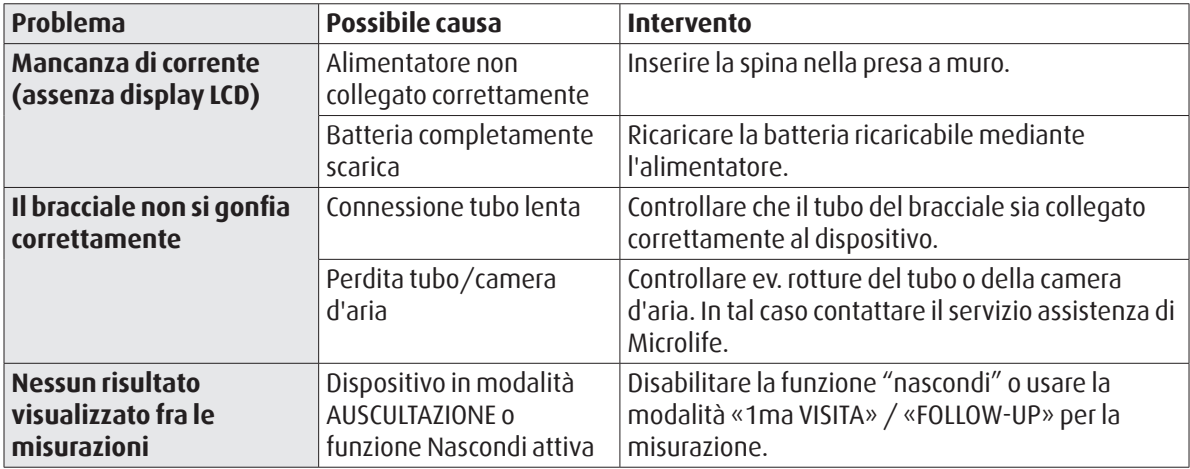

# **Messaggi di errore**

Se si verifica un errore durante la misurazione, questa viene interrotta e viene visualizzato un messaggio «Err».

 $\geq$ *Err* $\leq$ 

- *Contattare l'assistenza locale di Microlife se l'errore persiste.*
- *Se pensa che i risultati siano anomali, consulti le informazioni contenute nel presente manuale.*

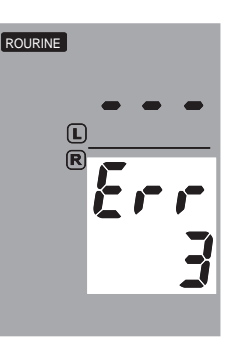

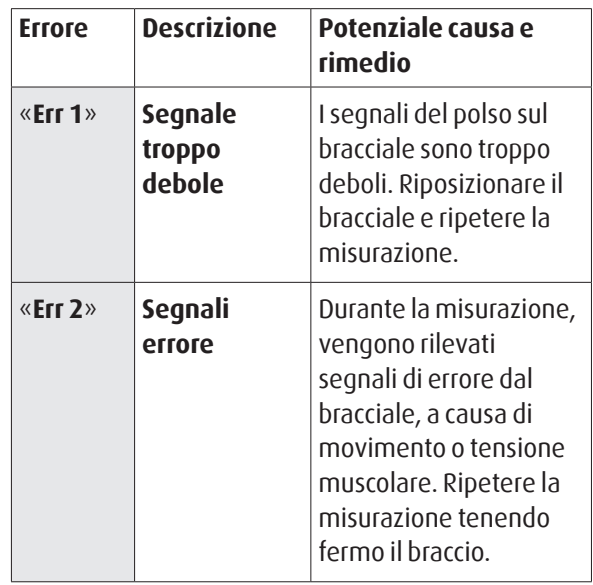

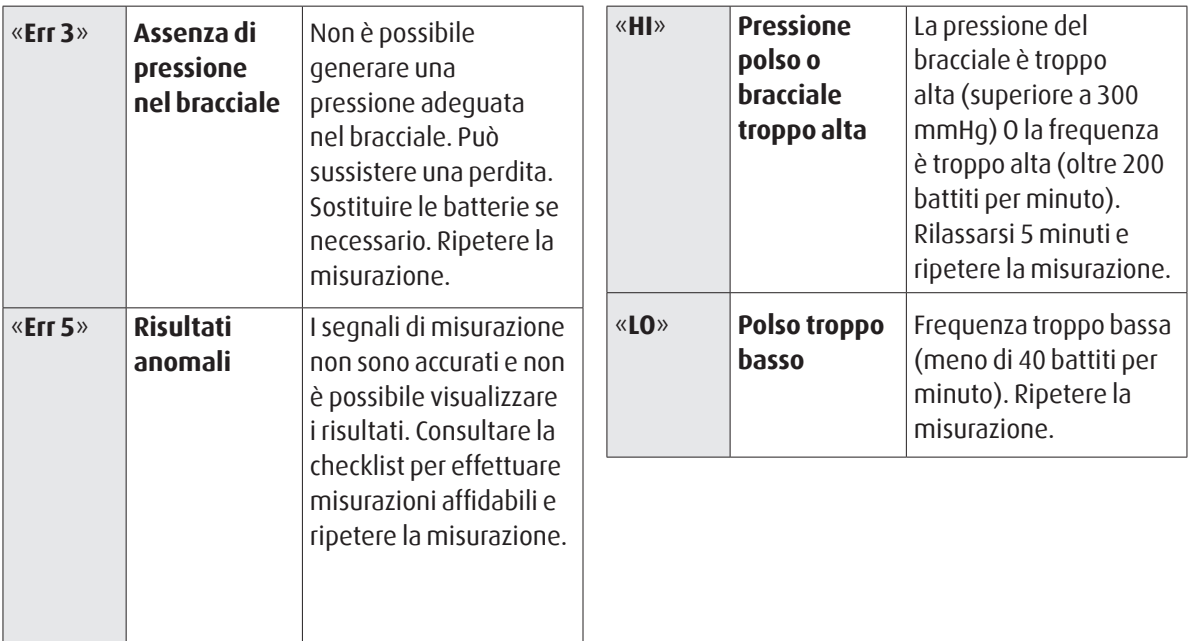

# **Sicurezza, cura, test di precisione e smaltimento**

### **Sicurezza e protezione**

Questo dispositivo può essere usato solo per lo scopo descritto nel manuale. Il dispositivo contiene componenti sensibili e deve essere maneggiato con cautela. Il produttore non può essere ritenuto responsabile di danni causati da un uso non corretto.

- •Il dispositivo non deve essere usato da bambini ΛN senza la supervisione di un adulto, alcune parti sono molto piccole e potrebbero essere ingoiate.
	- Attivare la pompa solo se il bracciale è stato indossato.
	- Non usare il dispositivo se si ritiene che sia danneggiato o se qualcosa sembra diverso dal solito.
	- Leggere le ulteriori istruzioni di sicurezza nelle sezioni individuali del manuale di istruzioni.
	- Non collegare il dispositivo al PC fino a che non viene richiesto dal software.

Osservare le condizioni di stoccaggio e funzionamento descritte al cap. "Specifiche tecniche" di questo manuale.

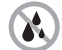

**Proteggere il dispositivo da acqua e umidità**

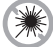

**Proteggere il dispositivo da luce solare diretta**

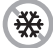

**Proteggere il dispositivo da calore e freddo intensi**

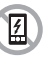

**Evitare la vicinanza a campi elettromagnetici come quelli prodotti dai cellulari**

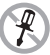

**Non aprire il dispositivo**

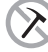

**Proteggere il dispositivo da impatti e cadute**

### **Cura del dispositivo**

Pulire il dispositivo con un panno morbido e asciutto.

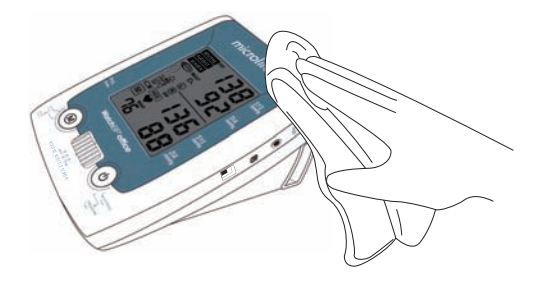

### **Test di precisione**

Raccomandiamo di far verificare la precisione di WatchBP Office AFIB ogni 2 anni o dopo impatto meccanico (p.e. caduta). Contattare Microlife per far eseguire una verifica della precisione.

# **Pulizia del bracciale**

Togliere la camera d'aria. Piegare e inserire il bracciale in un sacchetto per lavaggio. Lavare con acqua calda e detersivo non aggressivo. Asciugare il bracciale all'aria. NON stirare il rivestimento del bracciale.

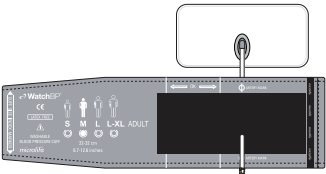

**Non stirare il bracciale!**

# **Smaltimento**

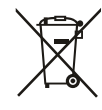

Le batterie e gli strumenti elettronici devono essere smaltiti in conformità alle regolamentazioni locali applicabili e non nei rifiuti domestici.

# **Specifiche tecniche**

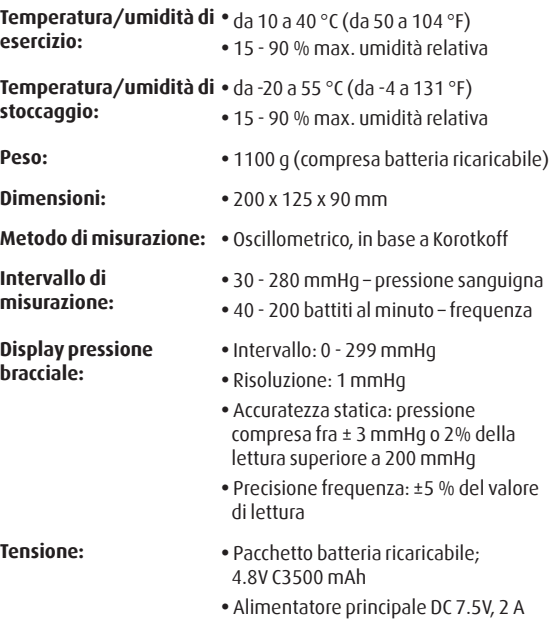

#### **Riferimento agli standard:**

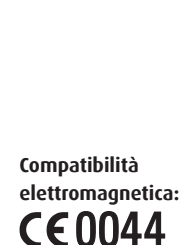

Il dispositivo corrisponde ai requisiti dello standard per il monitoraggio non invasivo della pressione sanguigna. EN 1060-1 EN 1060-3 EN 1060-4 IEC 60601-1 IEC 60601-1-2 Il dispositivo soddisfa i requisiti dello standard IEC 60601-1-2 Il dispositivo soddisfa i requisiti della direttiva UE 93/42/CEE per i dispositivi medici di classe IIa.

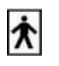

SN

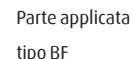

**REF** 

Numero di riferimento

Numero di serie **AAA** Produttore

Microlife si riserva il diritto di modificare le specifiche tecniche senza preavviso scritto.

#### **WatchBP** office

# **Cartolina di garanzia**

Questo dispositivo è coperto da una garanzia di due anni dalla data di acquisto. Questa garanzia è valida solo presentando la scheda di garanzia completata dalla conferma del proprietario della data di acquisto o da una ricevuta di acquisto. Le batterie e le parti soggette a usura non sono coperte dalla presente garanzia.

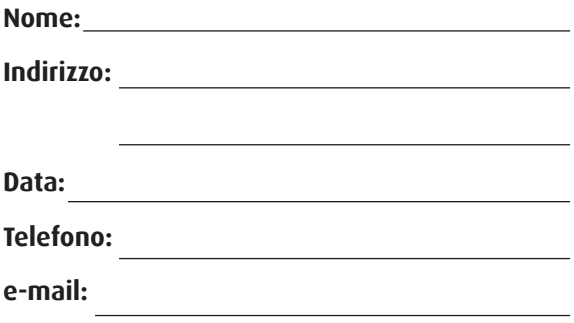

**Prodotto: WatchBP Office AFIB Numero prodotto:** TWIN200 AFS **Data:** 

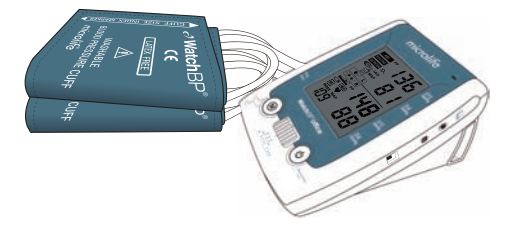

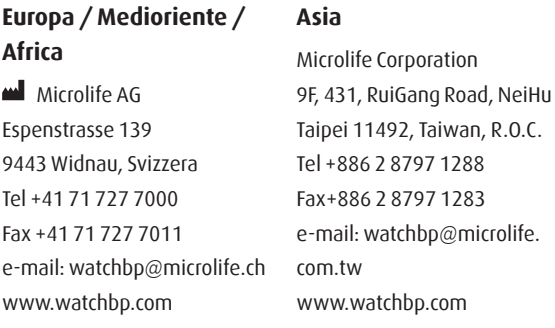

#### **Stati Uniti**

Microlife Medical Home Solutions, Inc. 2801 Youngfield St., Suite 241 Golden, CO 80401, USA Tel +1 303 274 2277 Fax +1 303 274 2244 e-mail: watchbp@mimhs.com www.watchbp.com

#### **Canada, Centroamerica / America del sud**

Microlife USA, Inc. 1617 Gulf To Bay Blvd., 2nd Floor Clearwater, FL 33755, USA Tel +1 727 442 5353 Fax +1 727 442 5377 Email: msa@microlifeusa.com www.watchbp.com

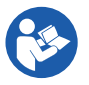

Leggere interamente queste istruzioni per l'uso. L'inosservanza delle presenti istruzioni può causare ferite gravi o danni all'apparecchio.

Attenzione: la legge federale USA limita la vendita del dispositivo ai soli medici o su antita del medici per u<br>prescrizione di questi.